# **В. Ф. Очков,**  *Национальный исследовательский университет «МЭИ», Москва,* **В. Л. Чудов, А. В. Соколов,** *лицей № 1502, Москва*

# **ИСПОЛЬЗОВАНИЕ ФОРУМА РТС COMMUNITY/MATHCAD НА ШКОЛЬНЫХ ЗАНЯТИЯХ ПО ИНФОРМАТИКЕ**

### *Аннотация*

В статье рассмотрены вопросы поддержки учебного процесса в школе с использованием профессиональной социальной сети — «фирменного» форума пользователей пакета Mathcad. Рассмотрено решение и анимирование задачи о движении двери автобуса и «чистого» складывания самоката.

*Ключевые слова:* интернет-сайт, специализированный форум, профессиональные социальные сети, система уравнений, математическая модель кинематического устройства, Mathcad, построение графика, анимация.

#### *Контактная информация*

**Очков Валерий Федорович**, доктор тех. наук, профессор, Национальный исследовательский университет «МЭИ», Москва; *адрес:* 111250, г. Москва, Красноказарменная ул., д. 14; *телефон:* (495) 362-71-71; *e-mail:* ochkov@twt.mpei.ac.ru

#### **V. F. Ochkov,**

National Research University MPEI, Moscow,

#### **V. L. Chudov, А. V. Sokolov,**

Lyceum 1502, Moscow

## **THE USE OF PTC COMMUNITY/MATHCAD FORUM AT THE INFORMATICS LESSONS**

### *Abstract*

The article discusses the support of the educational process at school based on the forum PTC Community/Mathcad. The solution and animation of the problem of the door of the bus and "pure" folding scooter are described.

*Keywords:* Internet site, dedicated forum, professional social networks, system of equations, mathematical model of kinematic unit, Mathcad, graphing, animation.

Организация учебного процесса в школах в настоящее время, как правило, поддерживается сайтами Интернета с оперативной информацией: это списки учащихся, планы занятий, контрольные вопросы, домашние задания, электронные учебники и задачники, а также другие дополнительные полезные материалы.

Но, кроме того, в последнее время на школьных занятиях по информатике, математике, физике стали интенсивно использовать математические программы, в частности пакет Mathcad. Так, в списке литературных источников приведены данные о статьях в журналах издательства «Образование и Информатика» [1, 2, 5, 8-11], где в названии присутствует слово Mathcad. Самих же статей, где речь идет об использовании этого пакета в учебном процессе, но где нет слова Mathcad в названии, можно насчитать десятками.

Пакет Mathcad привлекателен тем, что порог вхождения в него очень низок: школьник после двух-трех занятий начинает самостоятельно строить графики, решать численно и/или аналитически (символьно) уравнения и системы уравнений, создавать анимации и т. д. Кроме того, для школ (бюджетных организаций) немаловажен тот факт, что есть бесплатная версия Mathcad — Mathcad Express. Она функционально укорочена по сравнению с полной версией пакета, но тем не менее позволяет решать многие школьные задачи по информатике, физике, химии, математике... Этот пакет на компьютер установить несложно. Достаточно зайти на сайт владельца пакета: http://www.ptc.com, пройтись по ссылкам Products/Mathcad и установить на своем компьютере полную версию Mathcad, которая после месяца пробной работы превращается в вышеупомянутую укороченную. Но многие школы изыскивают возможность покупки пакета (например, через фирму Softline: http://www.softline.ru) и восстанавливают на компьютерах полную версию Mathcad, используя скидки, которые предусмотрены для учебных заведений.

Фирма РТС предоставляет всем желающим еще одну бесплатную и полезную ИТуслугу — возможность создания сайтов на форуме РТС Community. Стартовая страница этого форума, вернее, подфорума, касающегося Mathcad, показана на рисунке 1. На него несложно выйти с сайта PTC: https://www.ptcusercommunity.com/community/mathcad

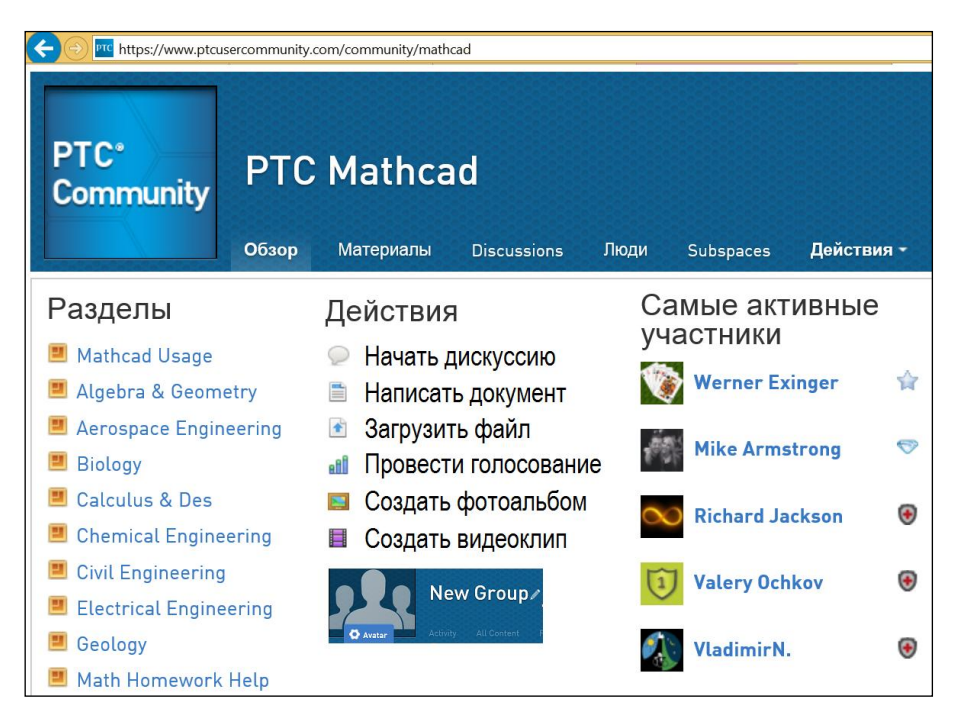

*Рис. 1. Стартовая страница форума PTC Community/Mathcad*

Если посетитель сайта зарегистрируется, то он получит возможность выполнять определенные действия, выбрав соответствующий раздел своих Mathcad-интересов (рис. 1). Обычно на этот форум заходят люди, решающие свои задачи в среде Mathcad и нуждающиеся в совете или подсказке от опытных участников этой профессиональной социальной сети. Самые активные «советчики» и «подсказчики» этого форума отмечены на сайте. В топпятерке таких активистов два человека из России: один — автор этой статьи Valery Ochkov и второй VladimirN — работник одной московской фирмы, поддерживающей Mathcad.

Много подобных сайтов-подсказчиков есть и в России. Например, сайт по адресу: http://www.exponenta.ru вышеупомянутой фирмы Softline поддерживает пользователей «великолепной четверки» математических программ — Maple, Mathematica, Matlab и, конечно, Mathcad. Сайт: http://www.smath.info поддерживает русскую реплику пакета Mathcad — пакет Smath Studio, который также широко используется в нашей школе — средней и высшей.

Но сайт РТС Community имеет на порядок больше возможностей, чем другие подобные сайты. Во-первых, он автоматически меняет язык общения в зависимости от того, из какой страны к сайту обратились. Во-вторых (и это главное), этот сайт позволяет создавать так называемые *группы* (Group — см. центр рисунка 1), в которых их участники могут обсуждать свои специфические проблемы. При этом группы могут быть открытыми для всех посетителей сайта РТС Community — зарегистрированных и незарегистрированных (незарегистрированные посетители сайта могут читать сообщения, но не могут вклиниваться в дискуссии). Группы могут быть полуоткрытыми, когда все видят, что происходит в группе, но менять содержимое группы могут только ее участники, которых особо пригласил сам хозяин группы, ее создавший. Группы также могут быть полностью закрытыми от посторонних взглядов, а в них могут работать только приглашенные.

Вот одна практическая реализация такого сайта.

Один из авторов этой статьи, когда ему предложили вести занятия со школьниками в лицее № 1502 при Московском энергетическом институте, начал *факультатив* по применению математических пакетов, в частности Mathcad, при решении школьных задач по математике и физике с… создания соответствующей группы на форуме PTC Community (рис. 2, 3).

| PIG https://www.ptcusercommunity.com/groups/Московский лицей 1502. Класс 10-10                                                                                                    |                         |         |                 |                |                                                       |          |                |                 |                                 |                     |  |
|----------------------------------------------------------------------------------------------------|-------------------------|---------|-----------------|----------------|-------------------------------------------------------|----------|----------------|-----------------|---------------------------------|---------------------|--|
| <b>BATT THE HAT 2 GAR</b><br>Московский лицей 1502. Класс 10-10<br>Обзор<br>Материалы<br>Люди<br><b>Discussions</b><br>Действия -<br>Информация<br>Войдите, чтобы оформить подписку, открыть совместный доступ или принять участие в этом (этой) socialgroup |                         |         |                 |                |                                                       |          |                |                 |                                 |                     |  |
|                                                                                                    |                         |         |                 |                |                                                       |          |                |                 |                                 |                     |  |
|                                                                                                    | Все материалы (7)       | $= 101$ | $\Box$ (0)      | $\bigcirc$ (7) | $eff$ (0)                                             |          | $\Box$ (0)     | $\boxed{5}$ (0) | $\bigcirc$ (0)                  |                     |  |
| Московский лицей                                                                                                    | Введите текст в качеств |         | Фильтр по метке |                | Сортировать по дате последних операций: сначала новые |          |                |                 |                                 |                     |  |
| 1502. Класс 10-10                                                                                                    |                         |         |                 |                |                                                       |          |                |                 |                                 |                     |  |
| Название                                                                                                    |                         |         | Автор           |                |                                                       |          |                |                 | Просмотров Последняя активность |                     |  |
| Занятие 1- Максимальный объем коробок                                                                                                    |                         |         | ValeryOchkov    |                | $\Omega$                                              | $\Omega$ | $\Box$         | 83              |                                 | 19 Сентябрь 2015 г. |  |
| Занятие 2. Анимация двери автобуса                                                                                                    |                         |         | ValeryOchkov    |                | $\Omega$                                              | $\Omega$ | 4              | 145             |                                 | 26 Сентябрь 2015 г. |  |
| Занятие 3. Решатели Mathcad                                                                                                    |                         |         | ValeryOchkov    |                | $\mathbf{0}$                                          |          | 4              | 122             |                                 | 26 Октябрь 2015 г.  |  |
| Занятие 4. Простейшее дифференциальное<br>уравнение (оптика)                                                                                                    |                         |         | ValeryOchkov    |                | $\bf{0}$                                              | $\theta$ | $\overline{2}$ | 63              |                                 | 10 Октябрь 2015 г.  |  |
| Занятие 5. Примеры решения уравнений: обычных и<br>дифференциальных                                                                                                    |                         |         | ValeryOchkov    |                | $\mathbf{0}$                                          | $\Omega$ | 0              | 41              |                                 | 12 Октябрь 2015 г.  |  |
| Занятие 6 [24 октября 2015]. Реактивное движение                                                                                                    |                         |         | ValeryOchkov    |                | $\theta$                                              | $\theta$ |                | 60              |                                 | 24 Октябрь 2015 г.  |  |
| Занятие 7: учет силы трения при старте ракеты                                                                                                    |                         |         | ValeryOchkov    |                | $\Omega$                                              | 0        | $\Box$         | 16              |                                 | 26 Октябрь 2015 г.  |  |

*Рис. 2. Сайт факультативных занятий в лицее при МЭИ*

| PIC https://www.ptcusercommunity.com/groups/Московский лицей 1502. Класс 10-10 |              |                    |                                    |                 |  |  |  |  |  |  |
|--------------------------------------------------------------------------------|--------------|--------------------|------------------------------------|-----------------|--|--|--|--|--|--|
| n an ann an eam                                                                |              |                    | Московский лицей 1502. Класс 10-10 |                 |  |  |  |  |  |  |
| Обзор                                                                          | Материалы    | <b>Discussions</b> | Люди                               |                 |  |  |  |  |  |  |
| Person                                                                         | Followers    | Following          | Date Joined                        |                 |  |  |  |  |  |  |
| <b>Ivan Protasov</b>                                                           | 0            | 0                  | October 13, 2015 10:22:51 AM       | Follow -        |  |  |  |  |  |  |
| Дмитрий Лосев                                                                  | $\mathbf{0}$ | 0                  | October 9, 2015 11:47:56 PM        | 恣<br>Follow ~   |  |  |  |  |  |  |
| <b>Ilia Yukhnovets</b>                                                         | $\mathbf{0}$ | 0                  | October 9, 2015 11:16:39 PM        | 崇<br>Follow ~   |  |  |  |  |  |  |
| <b>Alex Sokolov</b>                                                            | 0            | 0                  | October 4, 2015 9:45:30 PM         | 恣<br>Follow ~   |  |  |  |  |  |  |
| <b>Veronica Begusheva</b>                                                      | $\mathbf{0}$ | 0                  | September 28, 2015 9:44:26 PM      | 恣<br>Follow -   |  |  |  |  |  |  |
| <b>Ivan Golovanov</b>                                                          | $\Omega$     | 0                  | September 28, 2015 9:40:35 PM      | Follow -        |  |  |  |  |  |  |
| <b>Ilya Danilchenko</b>                                                        | 0            | 0                  | September 26, 2015 12:14:21 AM     | Follow ~        |  |  |  |  |  |  |
| <b>Andrew Ivanov</b>                                                           | 0            | $\Omega$           | September 21, 2015 6:04:55 PM      | 恣<br>Follow -   |  |  |  |  |  |  |
| <b>Valery Ochkov</b>                                                           | 35           | 28                 | September 19, 2015 10:48:57 AM     | Following in ~1 |  |  |  |  |  |  |

*Рис. 3. Состав лицейского факультатива на сайте PTC Community*

Два первых занятия факультатива (рис. 2) касались вопросов создания анимации в среде Mathcad: первое — косвенно (создавалась анимация складывания коробки из квадратной заготовки, поясняющая суть одной задачи оптимизации<sup>1</sup>), а второе — непосредственно: создавалась анимация движения автобусной двери при ее открытии и закрытии.

Коробки мы складываем нечасто, а вот в общественном транспорте ездим почти каждый день и видим, как поворачивающийся стержень разворачивает рычаг, который открывает или закрывает дверь автобуса (трамвая, троллейбуса). При этом один край двери скользит в прямоугольном пазе — см. два фото на рисунке 4 и точку 1 на рисунке 5. В старых автобусах две половинки двери состояли из своих собственных двух половинок, которые складывались гармошкой и открывали дверь. Конструкция была ненадежной<sup>2</sup> и часто ломалась. В современных же автобусах все сделано иначе.

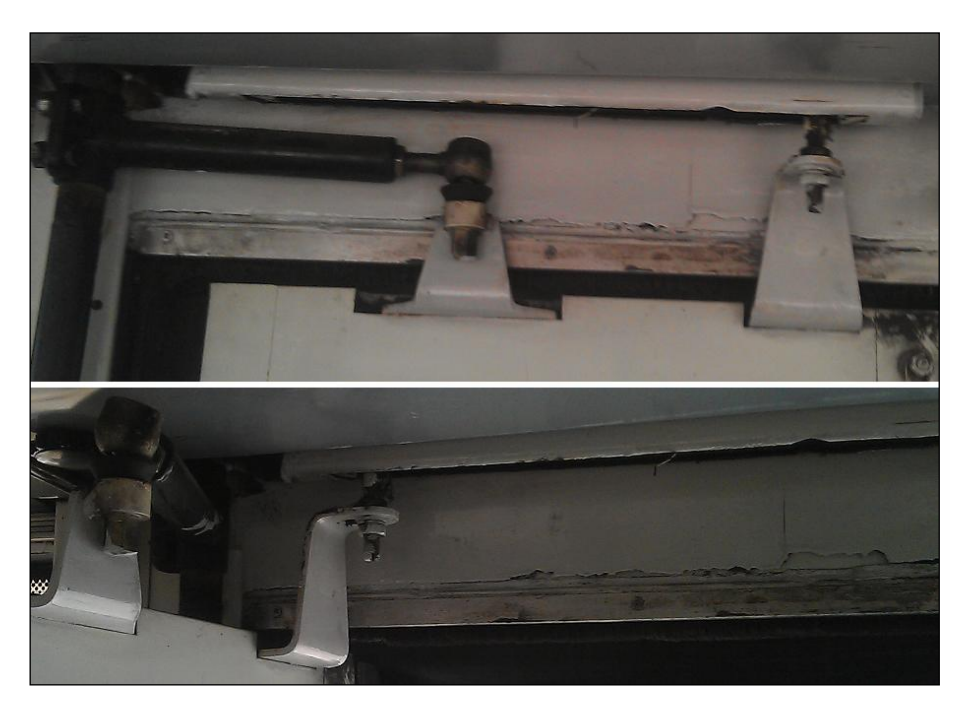

*Рис. 4. Фото автобусной двери — закрытой и открытой*

Начинают создание подобных анимаций с эскиза (рис. 5): рисования рычага (0–2), стержня (0), верхнего края двери (0-3 — вид сверху) и ввода обозначений.

1

 $1$  Читатель может зайти на сайт и узнать о сути этой задачи.

<sup>&</sup>lt;sup>2</sup> «...Не дослушав полностью ответ девочек и получив портфелем с коньками по голове, мужчина сошел через закрытую дверь [автобуса]» (Михаил Жванецкий). Даже великий сатирик отметил ненадежность старых автобусных дверей!

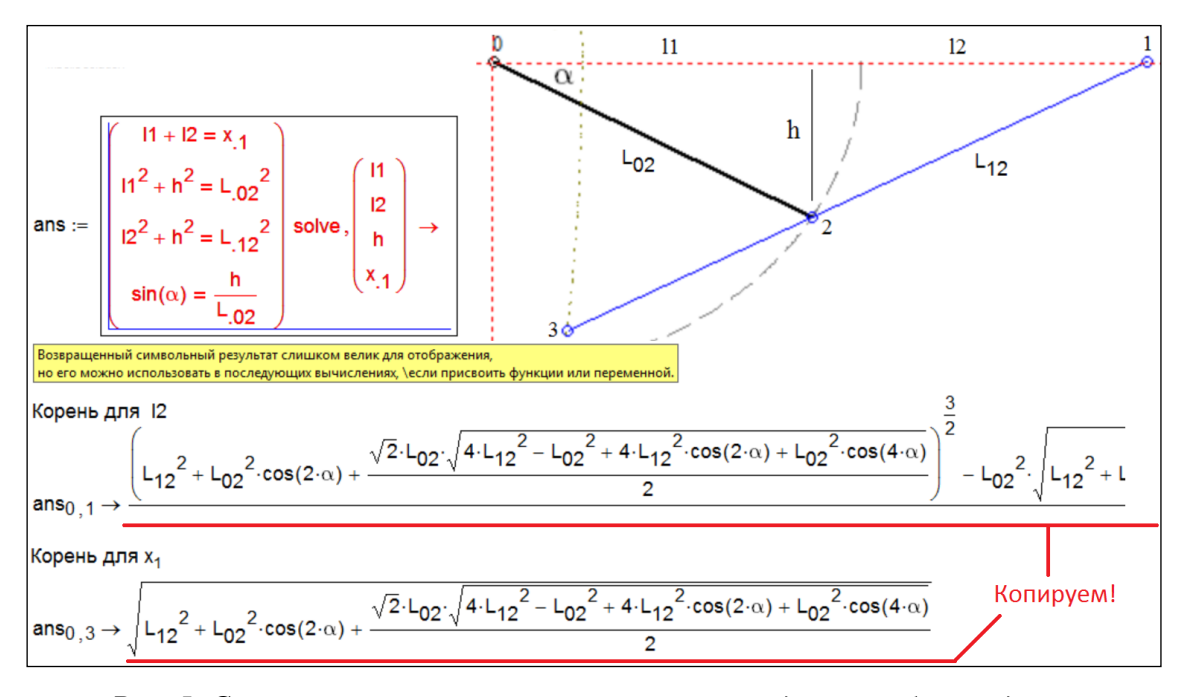

Рис. 5. Символьное решение системы уравнений для автобусной двери

Вид сверху на автобусную дверь сначала рисовался от руки на бумаге (вернее, на экране планшета), но, когда анимация была готова, один ее кадр был доработан, дополнен линиями с обозначениями и вставлен в расчет, показанный на рисунке 5. «Математика» задачи здесь сводится к решению системы четырех<sup>3</sup> алгебраических уравнений, основанных на простой «геометрии» задачи: треугольник, образуемый частью двери автобуса (прямая линия 1-2), открывающим рычагом  $(0-2)$  и пазом для двери  $(0-1)$ , разбивается на два прямоугольных треугольника, к которым прикладывают теорему Пифагора и то положение, что синус угла — это отношение длины противолежащего катета (h) к гипотенузе ( $L_{02}$  — длина рычага).

Систему уравнений мы решили аналитически (рис. 5), но пакет Mathcad ответ не выдал по причине его очень большого размера. Но мы смогли-таки выудить решение системы, вылав «на печать» отдельные элементы матрицы  $ans<sup>4</sup>$ . Эти выражения через копирование и вставку будут использованы при формировании функции пользователя с именами  $xx_1$  (она полностью видна) и  $ll_1$  (показана только ее часть). Аргументы у этих двух функций — независимая переменная а (угол поворота рычага автобусной двери — см. рисунок 6). До форми-

<sup>&</sup>lt;sup>3</sup> Конечно, число уравнений можно уменьшить, применив к треугольнику с вершинами 0, 1 и 2, показанному на рисунке 5, теорему синусов, сведя тем самым задачу к одному уравнению: L<sub>12</sub> /sin(α) = L<sub>02</sub> / sin(β) и решив его относительно неизвестного  $\beta$ . Но в информационных технологиях доминирует так называемый KISS-принцип. С поцелуями он ничего общего не имеет, хотя хорошее отношение к людям, решающим задачи на компьютере, в нем прослеживается. Аббревиатура KISS расшифровывается как Keep It Simple, Stupid — делай это проще, дурачок [4]. Руковолствуясь именно этим принципом, мы и не стали уменьшать число уравнений в системе: упрощая задачу для компьютера, мы усложняем ее для человека.

<sup>&</sup>lt;sup>4</sup> У этой матрицы два столбца (нулевой и первый — два решения системы) и четыре строки (с нулевой до третьей — корни по четырем неизвестным системы).

рования этих функций в расчет вводятся исходные данные — размеры двери и рычага, ее поворачивающего.

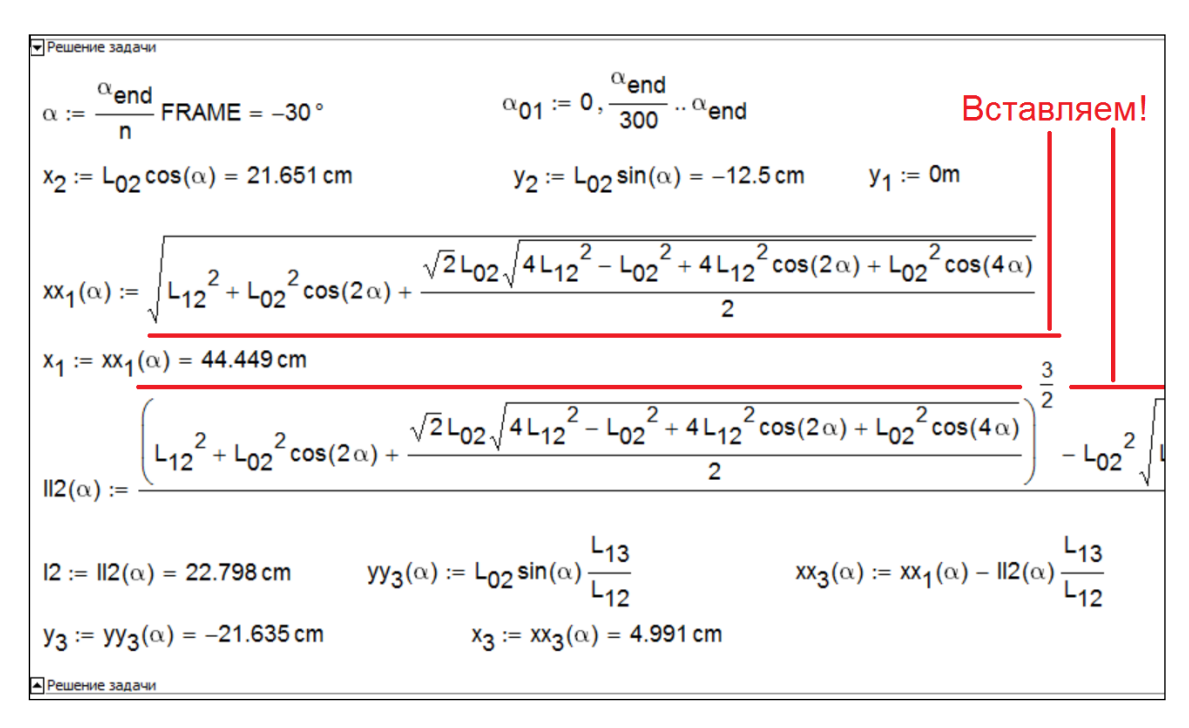

*Рис. 6. Формирование координат автобусной двери*

Расчеты на рисунках 5 и 6 помещены в области, которые можно свернуть при отладке документа и создании анимации. На рисунке 7 показаны установки Х-Y-графика, по которому строится анимация открывающейся двери автобуса при изменении значений системной переменной *FRAME* от 0 до 300, которые меняют значения угла поворота двери с 0° до минус 90° c шагом –1°, которые в свою очередь меняют значения координат узловых точек двери автобуса и вид самой двери сверху [3].

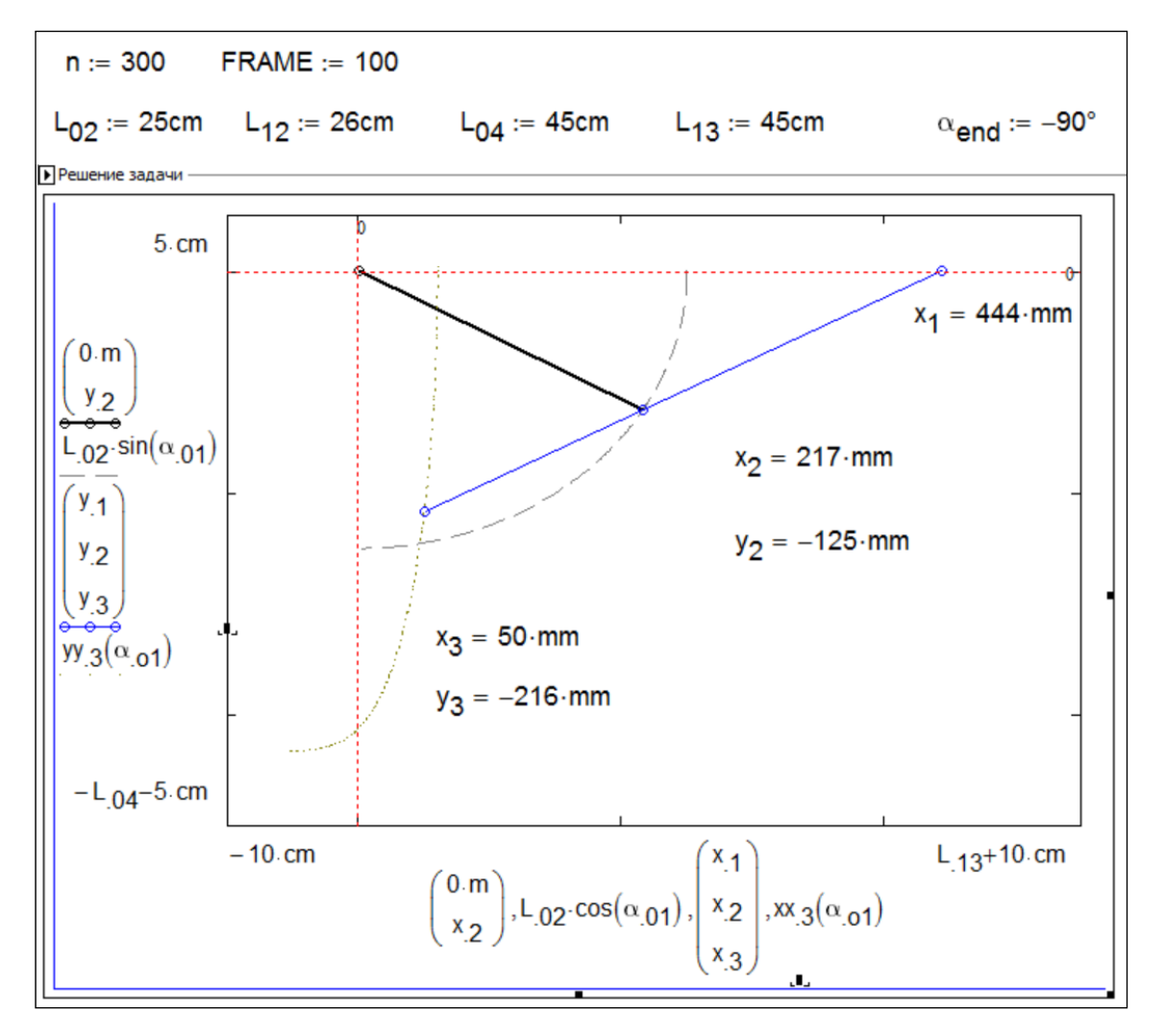

Рис. 7. Формирование графика движения автобусной двери

Можно, конечно, не возиться (копировать и вставлять) с выражениями для переменных  $l2$  и  $x_1$  (см. рис. 5 и 6), а решить систему четырех уравнений не аналитически<sup>5</sup>, а численно, задав разумное первое приближение переменным  $l1$ ,  $l2$ ,  $h$  и  $x_1$  [7], но тогда бы не было  $\phi$ ункции xx<sub>1</sub>(α) и мы бы не смогли построить траекторию движения свободного края двери (рис. 7).

Так или иначе, анимация открывания двери автобуса была создана и размещена на сайте факультатива для всеобщего обозрения и комментирования (рис. 8). Там же был размещен и сам Mathcad-файл. Форум РТС Community - это, кстати говоря, надежное и удобное облачное хранилище файлов, рисунков, анимаций и прочего, связанного с пакетом Mathcad и не только с ним.

<sup>&</sup>lt;sup>5</sup> Тут, кстати, выдаются четыре корня, и нужно еще сообразить, какой корень пускать в дело.

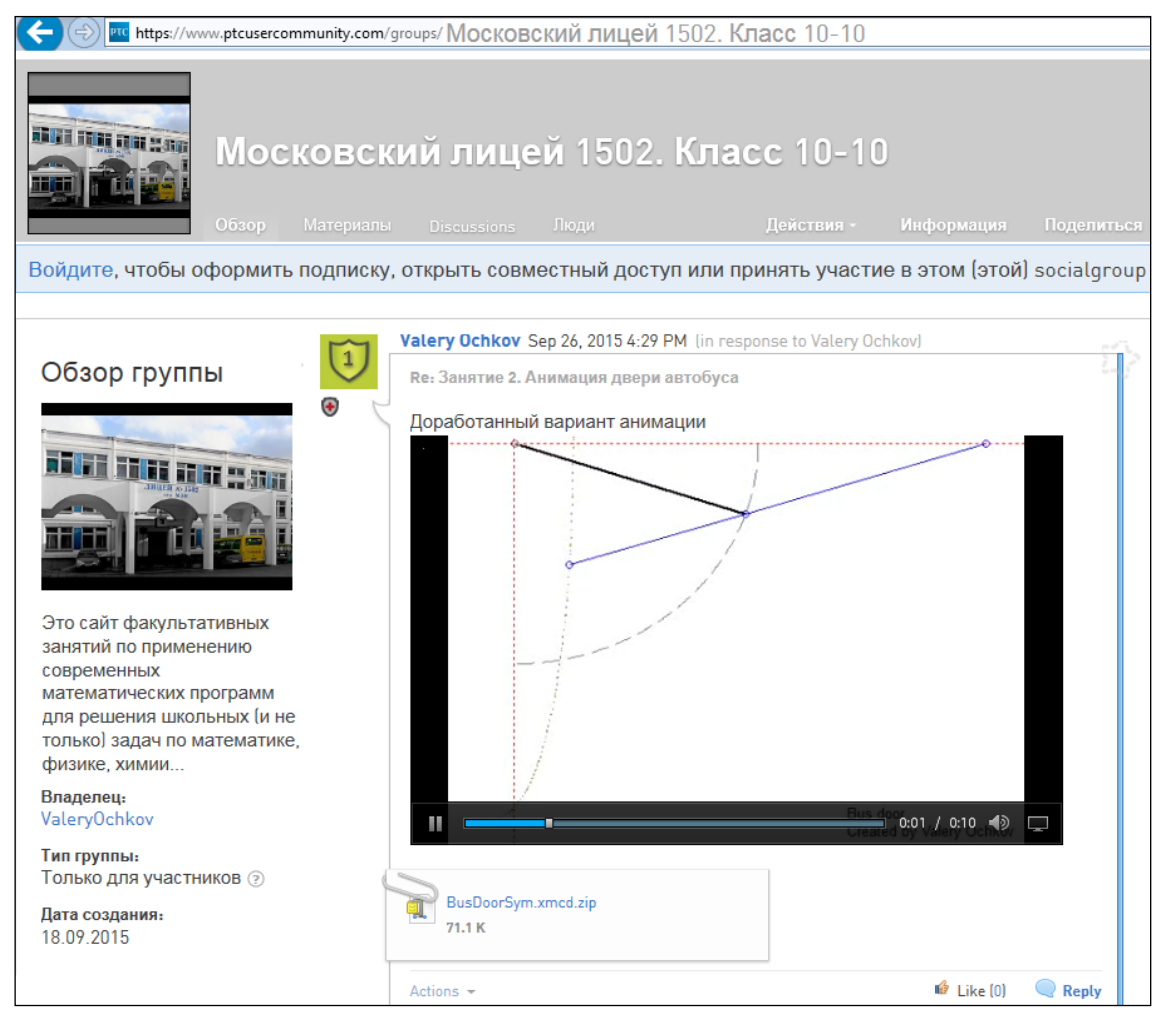

Рис. 8. Кадр анимации движения автобусной двери

При создании анимации можно менять геометрию двери — значения пользовательских переменных  $L_{02}$ ,  $L_{12}$ ,  $L_{04}$ ,  $L_{13}$  (длины элементов двери),  $\alpha_{end}$  (угол поворота открывающего/закрывающего рычага) и системной переменной FRAME (номер кадра анимации - см. рисунок 7) — и видеть промежуточное положение двери. Если начальные установки будут несовместимы с геометрией двери, то численного решения системы уравнений не будет (функция Find будет краснеть), а выражения символьного решения будут возвращать комплексные числа с мнимой единицей. При этом график не будет строиться, а анимация будет иметь пробелы.

Пакетом Mathcad владеет корпорация РТС со штаб-квартирой недалеко от американского города Бостона. У этой фирмы главным продуктом является программа Стео (старое название Pro/Engineer<sup>6</sup>). Это программа САПР — система автоматизированного проектирования. Так вот, результаты расчета, сделанного в среде Mathcad, можно передать в среду

<sup>&</sup>lt;sup>6</sup> С этого программного продукта началась история фирмы РТС, которую, кстати говоря, основал выходец из Советского Союза. Мало кто знает, что два остальных «кита» автоматизированного проектирования — пакеты AutoCAD и SolidWorks были созданы также нашими соотечественниками.

Creo, где будет спроектирована реальная автобусная дверь. При этом можно оптимизировать ее размеры — сделать, например, движение двери более плавным, учесть не только кинематику, но и динамику такого движения с учетом действующих на дверь сил, уменьшить усилия на привод двери и т. д.

На факультативных занятиях в лицее были также рассмотрены отдельные вопросы по физике (см. рис. 2).

Для начала обсуждался вопрос движения тела переменной массы. Вопрос этот довольно сложен для учащихся и недостаточно рассматривается в школьном курсе. Были аналитически и численно решены модели движения одноступенчатой и многоступенчатых ракет. Это решение показало необходимость применения многоступенчатых ракет для достижения космических скоростей. Законы движения тел переменной массы позволили описать движение тел в атмосфере Земли (метеороидов) с учетом изменения массы тел в результате сгорания в атмосфере.

Следующий класс задач касался оптических тем, в частности применения законов геометрической оптики. Проведенные расчеты позволили без ограничений малых углов и постоянства показателя преломления решить и анимировать задачи на расчет поверхности собирающей линзы и искривления лучей в неоднородной среде (возникновение миражей).

Еще одним классом задач, решаемых численными методами, были задачи на устойчивость плавающих тел (судов). Тема устойчивости, вообще, неоправданно потерялась в школьных учебниках физики, математические же инструменты пакета Mathcad открывают широкие возможности для моделирования устойчивости судов произвольной формы. Эта тема исключительно интересна при углубленном изучении разделов гидростатики и аэростатики.

Все перечисленные задачи оказываются по силам учащимся лицея, несмотря на то что подробное аналитическое решение вряд ли будет по силам и учащимся высших учебных заведений! Эти задачи были опубликованы на сайте PTC Community на английском языке, но не в описываемой группе, а в основном потоке форума. Это позволило привлечь к решению и обсуждению задач людей со всего света.

А вот еще одна поучительная анимация.

К лицею, где проводится факультатив, многие лицеисты добираются со всех концов Москвы так: сначала едут на метро до станции «Новогиреево», а потом на автобусе или троллейбусе несколько остановок. Но некоторые лицеисты катятся от метро до лицея на… самокате, который везут с собой в метро. Самокат в вагоне метро складывается, но его колеса могут запачкать пассажиров. Так вот, на факультативе в лицее обсуждался «непачкающий» самокат, который при складывании закрывает выдвижными крыльями свои грязные

колеса. И не только обсуждался — была создана анимация такого самоката: см. рисунок 9 и сайт с анимацией по адресу: https://www.ptcusercommunity.com/thread/127948.

Хорошая идея — дополнять заявки на изобретения не только схемами и рисунками, но и анимациями.

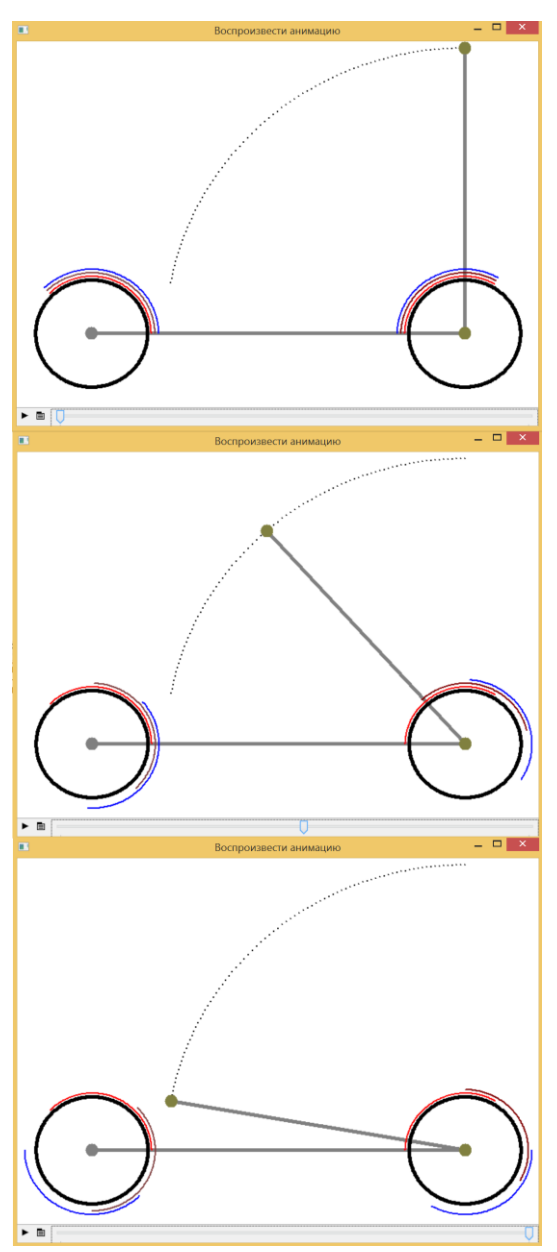

*Рис. 9. Кадры анимации самоката с самозакрывающимися колесами*

И последнее. В среде Mathcad Prime 3 (а с этой версией авторы и лицеисты работали в момент написания статьи) пока, увы, нет инструментов создания анимации. Они есть только в «старом добром» пакете Mathcad 15. Но эту проблему можно решить так — создать в среде Mathcad Prime несколько кадров-рисунков и по ним затем создать анимацию инструментами, которые есть в Интернете. Так, например, была создана авторская анимация провисания цепи, состоящей из двух участков с разной удельной (линейной) массой и которую подтягивают за один конец: https://www.ptcusercommunity.com/message/418803 Обсуждение этой технологии можно увидеть здесь: https://www.ptcusercommunity.com/thread/128651

## Выволы.

Форум РТС Community — доступное и удобное средство для создания сайтов поддержки учебного процесса в школе, основанного на вычислительных возможностях пакета Mathcad.

Вокруг нас много различных механических устройств, анимацию движения которых B можно созлать  $\overline{B}$ среде Mathcad. группе  $\overline{10}$ адресу: https://www.ptcusercommunity.com/groups/kinematic-models-in-mathcad собраны некоторые такие авторские модели. В движущихся объектах можно учитывать и силы, действующие на узлы и детали (https://www.ptcusercommunity.com/groups/dynamic-models-in-mathcad), — решать не только алгебраические, но и дифференциальные уравнения [6].

#### Литературные и интернет-источники

- 1. Андрафанова Н. В., Попова Г. И. Использование возможностей пакета Mathcad для генерации и проверки индивидуальных заданий // Информатика и образование. 2014.  $N_2$  10.
- 2. Бгатова О. В. Применение Mathcad при обучении математике в колледже // Информатика и образование. 2007. № 11.
- 3. Очков В. Ф. Живые кинематические схемы в Mathcad // Открытое образование. 2013. № 3. http://twt.mpei.ac.ru/ochkov/Mathcad-15/kinematic.html
- 4. Очков В. Ф. Преподавание математики и математические пакеты // Открытое образование. 2013. № 2. http://twt.mpei.ac.ru/ochkov/Mathcad-15/OchkovMath.pdf
- 5. Очков В. Ф. Mathcad и криптография // Информатика в школе. 2013. № 10. http://twt.mpei.ac.ru/ochkov/Mathcad-15/MATHCAD-CRYPTOGRAPHY.pdf
- 6. Очков В. Ф., Богомолова Е. П. Это страшное слово «лиффуры»... // Информатика в школе. 2015. № 1. http://twt.mpei.ac.ru/ochkov/ODE.pdf
- 7. Очков В. Ф., Богомолова Е. П., Хейнлоо М. Решатели, или Великолепная семерка Mathcad // Открытое образование. 2015. № 3. http://twt.mpei.ac.ru/ochkov/Solvers-OE.pdf
- 8. Суханов М. Б. Применение пакета Mathcad в обучении программированию на языках высокого уровня // Информатика и образование. 2011. № 10.
- 9. Черняк А. А., Черняк Ж. А., Якимович А. А. Mathcad и Excel для школьников: решение ∨равнений и неравенств // Информатика и образование. 2009. № 3-7.
- 10. Шамсутдинова Т. М. Программируем в системе Mathcad // Информатика и образование. 2006. № 5.

11. *Шушкевич С. В.* Обучение построению графических объектов в Mathcad // Информатика и образование. 2009. № 5, 6.